PR-2015 12:25<br>TS&SU\*ITS Sign 10-APR-2015 12:25

S:\ITS SIGNALS\ITS SIGNALS\SUPS\SUPS\SUPS\SU\ITS SIGNALS\ITS SIGNALS\ITS SIGNALS\ITS ARRANGLAND\UNING

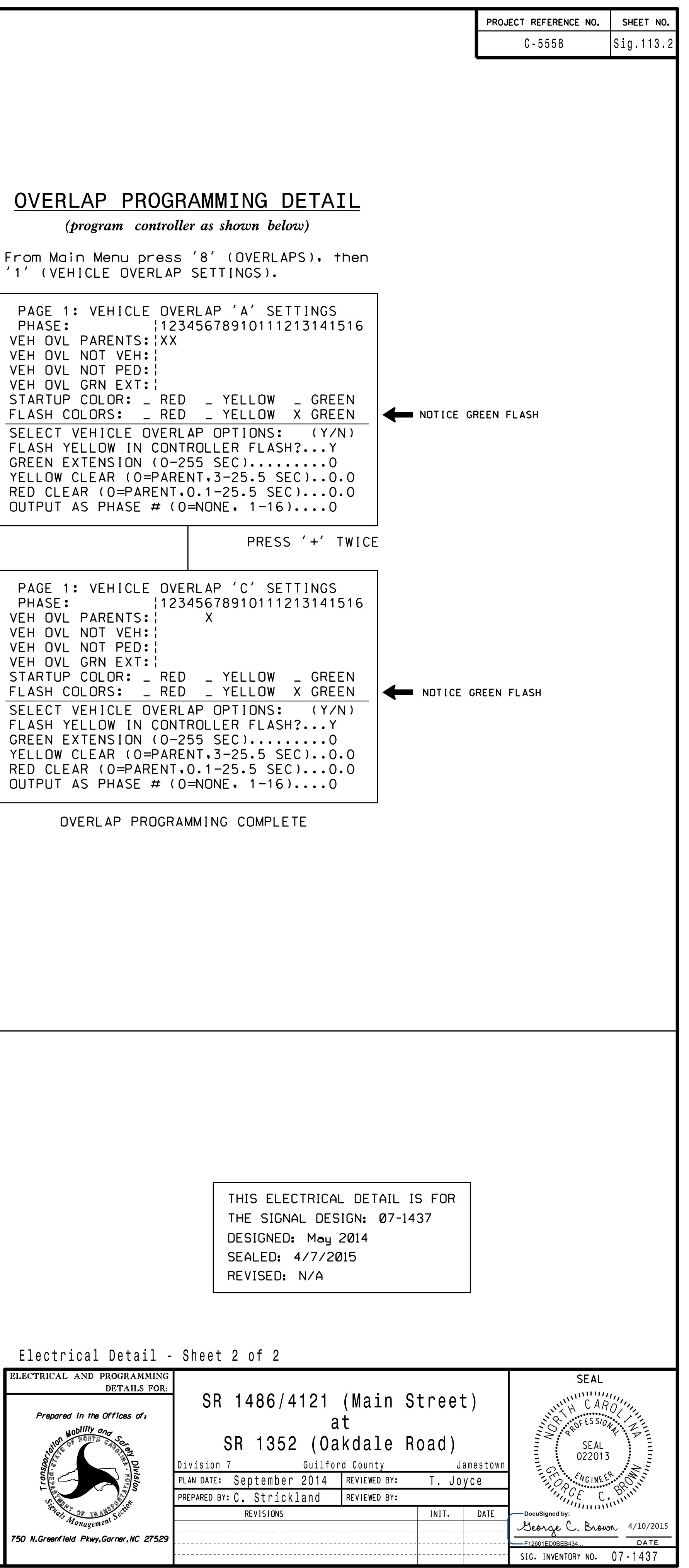

cestrickland

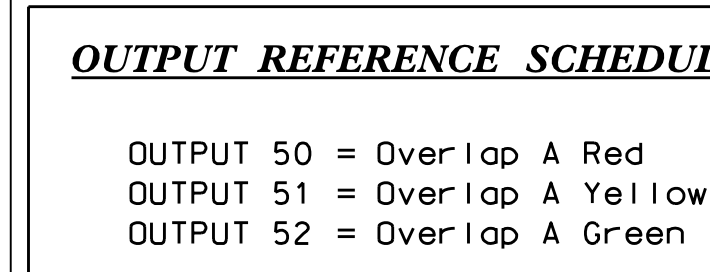

## DULE ~  $-25$  --~  $-25$  --PRESS '+' ~  $-25$  --PRESS '+' from Phase<br>to Phase 2<br>(Head 11)<mark>.</mark> transitioning<br>from Phase 1 Clear when<br>transitioning<br>fram Phase 1 NOTE: Logic for<br>Phase 1 RED<br>Clear when Flashing Yello<br>Arrow "OFF"<br>during Phase 1<br>(Head 11). Switching<br>Flashing Yellow<br>Alashing Yellow Logic for<br>Switching<br>Election NOTE: Logic for Clearance<br>from Phase 1<br>(Head 11)<mark>.</mark> Arrow<br>Clearance<br>Sear Bhas Arrow Logic<br>Yellow<br>Azzaw NOTE: Logic for

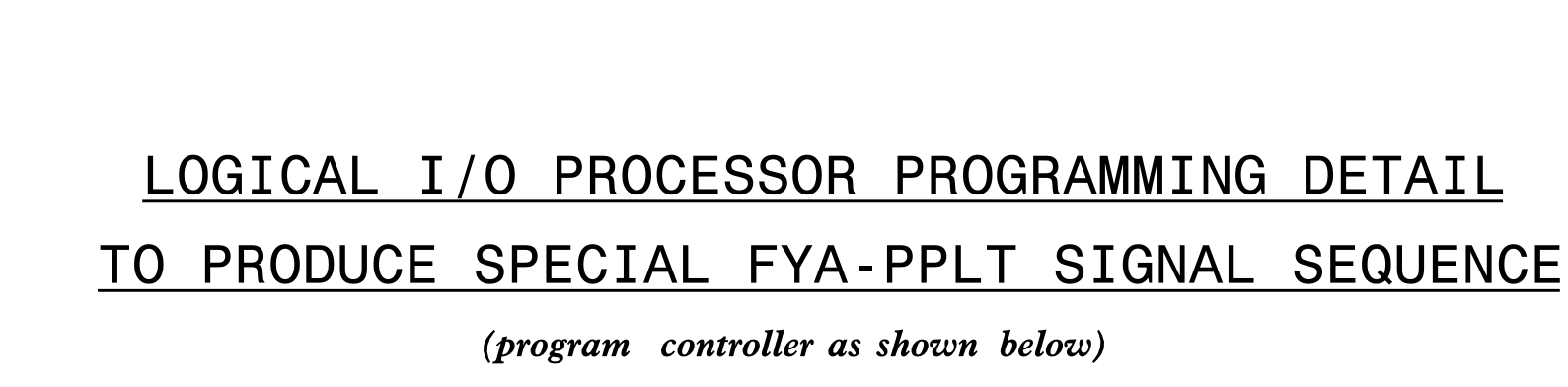

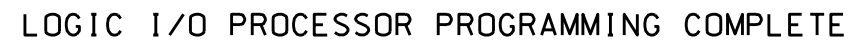

- 1. From Main Menu press '2' (PHASE CONTROL), then '1' (PHASE From Main Menu press '2' (PHASE CONTROL), then '1' (PHAS<br>CONTROL FUNCTIONS). Scroll to the bottom of the menu and<br>-CONTROL FUNCTIONS). Scroll to the bot<br>Enable ACT Logic Commands 1, 2 and <mark>3.</mark>
- From Main M<br>PROCESSOR)<mark>.</mark> 2. From Main Menu press '6' (OUTPUTS), then '3' (LOGICAL I/O

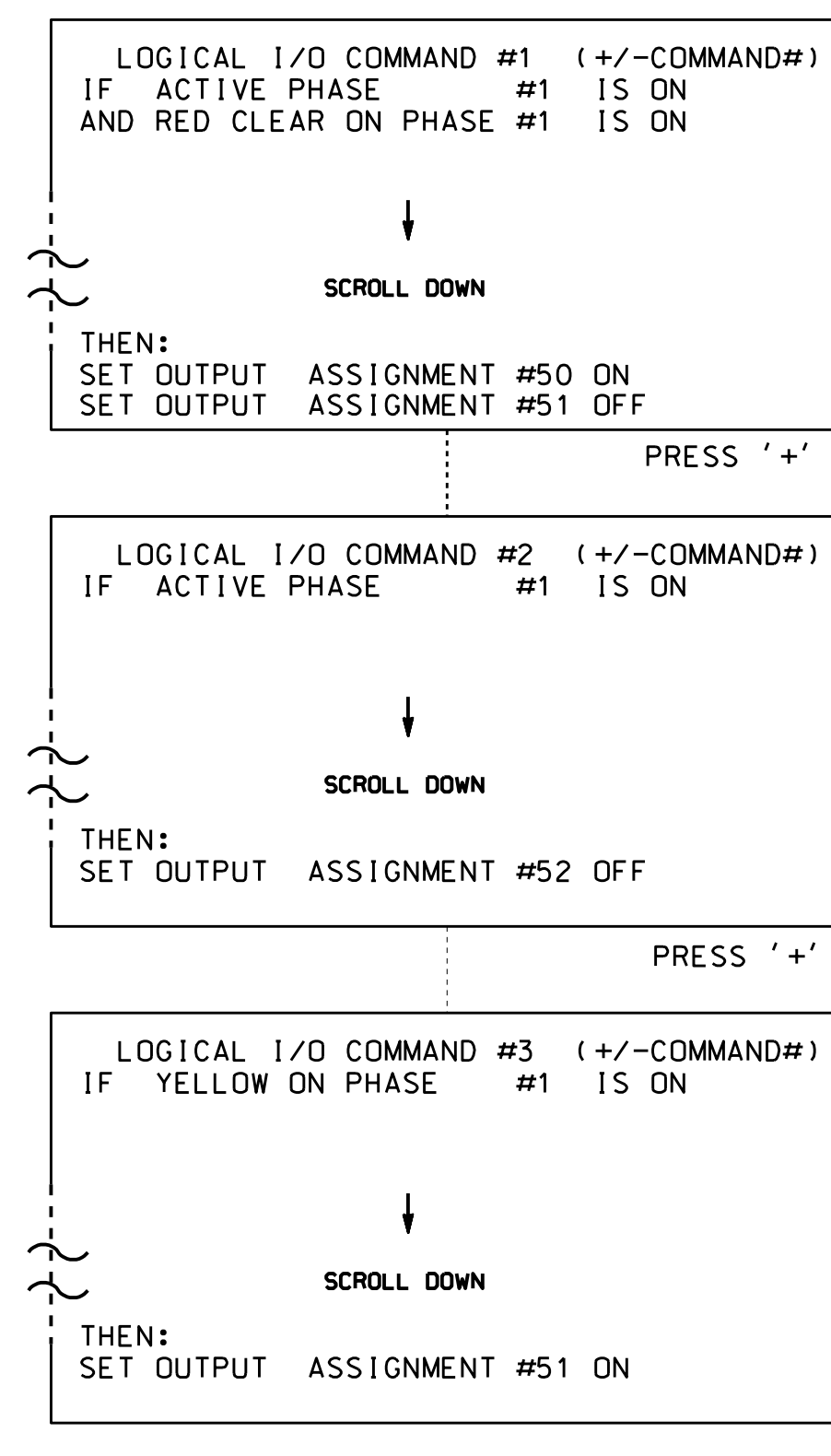